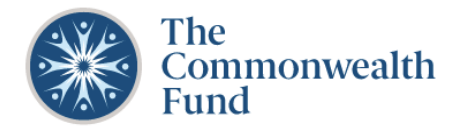

## **LOG IN TO BEGIN AN LOI**

- 1. Log into the Grants Portal: **[Home](https://cmwf.my.site.com/)**
- 2. Before applying, review the **[Grants](https://www.commonwealthfund.org/grants)** guidelines and **[FAQs](https://www.commonwealthfund.org/grants-faq)**.
- 3. To begin an LOI click on the **Funding Opportunities** button. To view a sample LOI form, **[click here](https://cmwf.my.salesforce.com/sfc/p/#U0000000Hd2K/a/4y000000UFp1/fUxgmknZoP8JYRxwoXqW0taRY7KvpUCWHiq4QFalEQY)**.

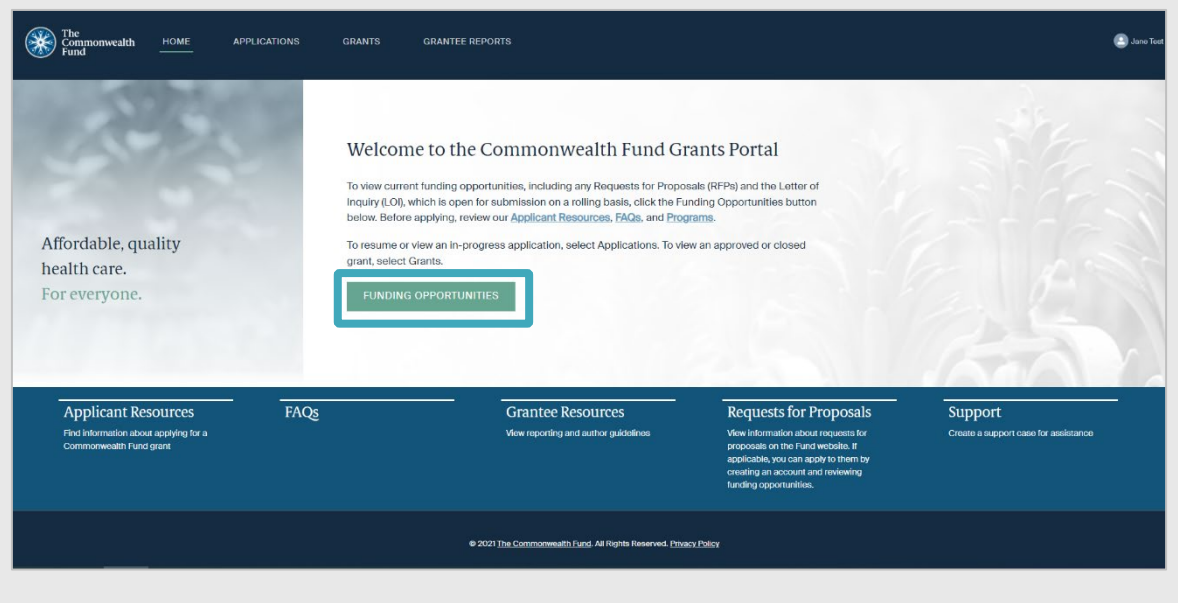

## **COMPLETE AN LOI**

- 1. Select the link for **Letter of Inquiry**.
- 2. Verify your **Contact Information**. If your **Title** and/or **Organization** affiliation have changed, contact **[grants@cmwf.org](mailto:grants@cmwf.org)** or **[submit a](https://cmwf.my.site.com/s/case/Case/Default) [support case](https://cmwf.my.site.com/s/case/Case/Default)**.
- 3. Complete all required fields under **the Project Description** section including: **Are you the Project Director?**, **Total Estimated Budget**, **Project Title**, and **Project Description**.

At the LOI stage, the Commonwealth Fund does not require a full budget or other supporting documents, aside from the detailed project description. The length of the project description should be no more than 3 pages of a Word document (approximately 2,500 words) with 12 point font. The LOI should present information clearly and concisely.

Be sure to **Save** before closing your application, and you will be able to resume editing when you return to the application—the system does **not** auto-save. Once you click **Submit** you will not be able to edit your application, so please ensure that the information provided is complete and accurate before you submit it.

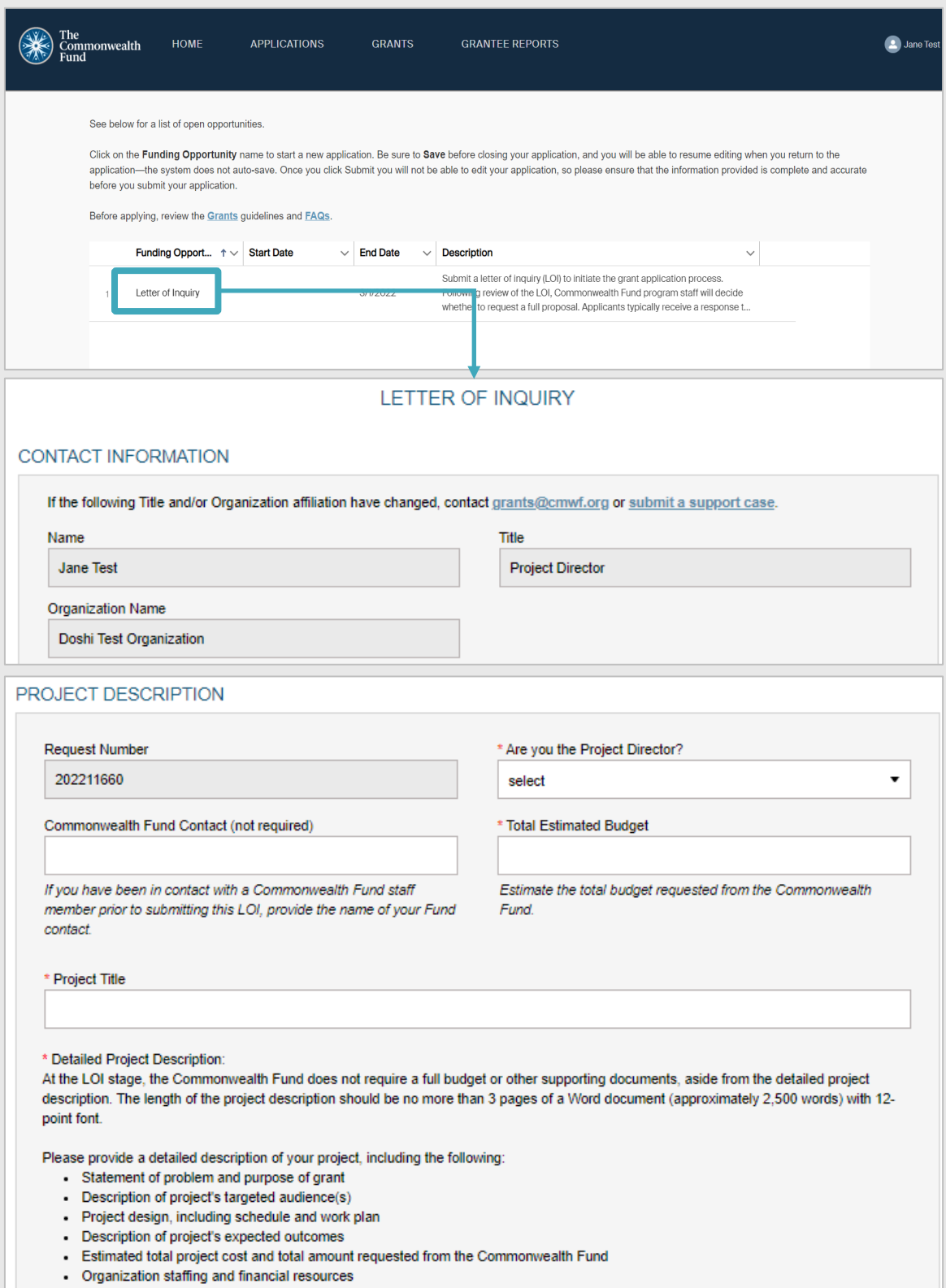

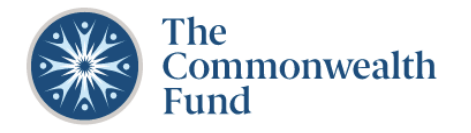

## **SAVING AND SUBMITTING AN LOI**

- 1. If you **save** your LOI before submitting it, you can access it under the **Applications** section of the portal. Go to **Active Applications** and click on **View/Edit** to continue working on an inprogress application.
- 2. Once all information is complete, click **Submit**.
- 3. Once you submit an LOI, you will receive an email from The Commonwealth Fund with the subject line "**Thanks for submitting your LOI to the Commonwealth Fund**."

Following review of the LOI, Commonwealth Fund program staff will decide whether to request a full proposal. Applicants typically receive a response to their LOI within six weeks, and often sooner.

*Note:* If you do not receive the email after submitting an LOI, please check your spam folder. For additional assistance, contact [grants@cmwf.org.](mailto:grants@cmwf.org)

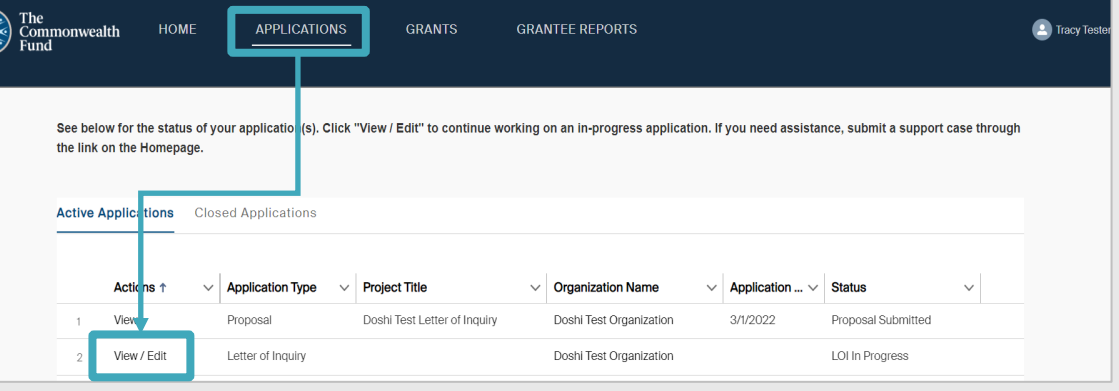

## **SUBMITTING A SUPPORT CASE**

- 1. Use the **[Support function](https://cmwf.my.site.com/s/case/Case/Default)** which can be found in various sections of the portal including the footer of the homepage to submit a case for assistance.
- 2. Complete all required fields, including: **Type**, **Subject** and **Description**. Then, click **Submit**. You will receive a response within one business day.

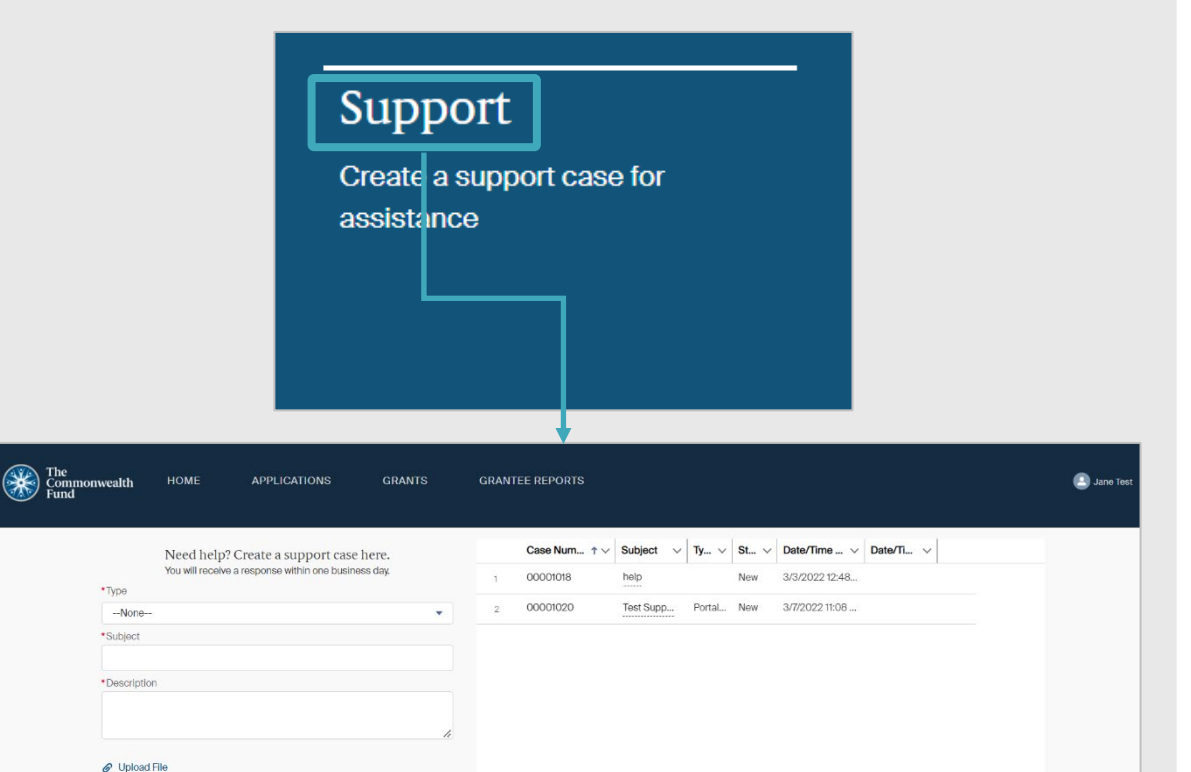